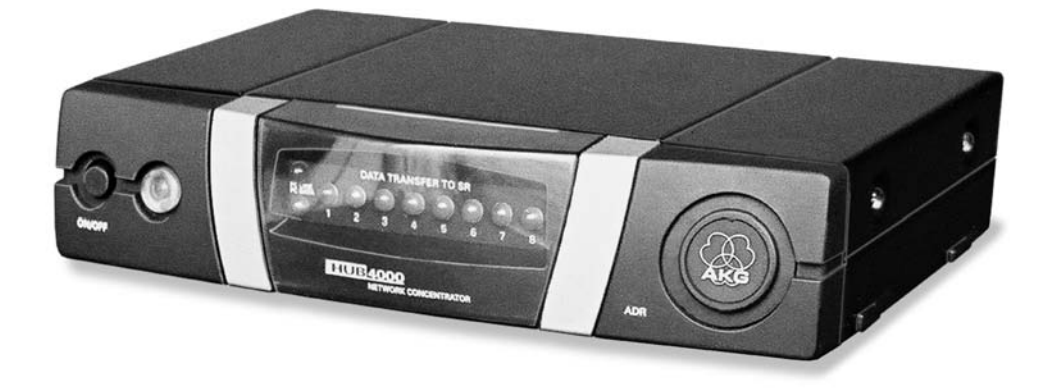

# **HUB** 4000 Q

BEDIENUNGSANLEITUNG ..S. 2<br>Bitte vor Inbetriebnahme des Gerätes lesen!

USER INSTRUCTIONS ..........p. 10<br>Please read the manual before using the equipment!

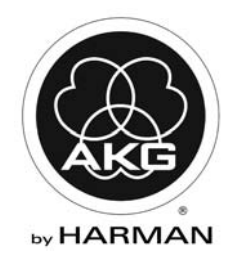

 $\mathbf{1}$ 

 $\overline{\mathbf{2}}$ 

 $\overline{\mathbf{3}}$ 

 $\pmb{4}$  $\overline{\mathbf{5}}$  Seite

 $s$ e itse 2

# Inhaltsverzeichnis

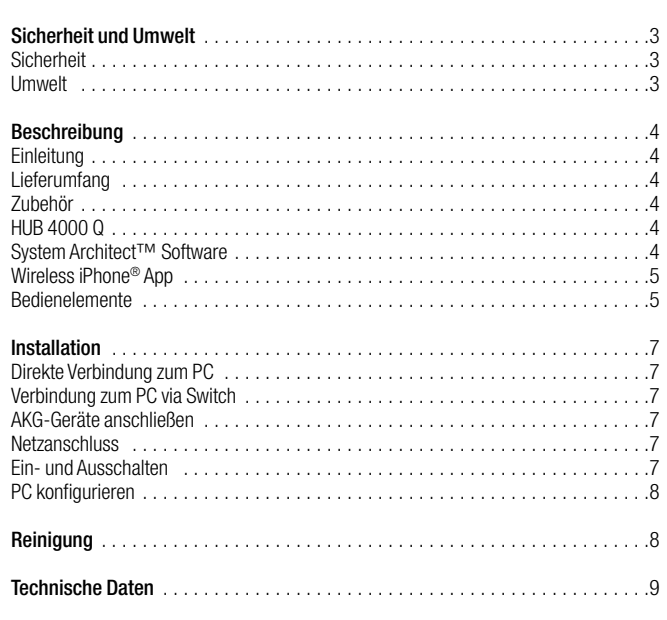

HUB 4000 Q 2

## 1 Sicherheit und Umwelt

- 1. Schütten Sie keine Flüssigkeiten auf das Gerät und lassen Sie keine sonstigen Gegenstände durch die Lüftungsschlitze in das Gerät fallen. 2. Das Gerät darf nur in trockenen Räumen eingesetzt werden. 3. Das Gerät darf nur von autorisiertem Fachpersonal geöffnet, gewartet und repariert werden. Im Inneren des Gehäuses befinden sich keinerlei Teile, die vom Laien gewartet, repariert oder ausgetauscht werden können. 4. Prüfen Sie vor Inbetriebnahme des Gerätes, ob die auf dem mitgelieferten Netzgerät angegebene Betriebsspannung der Netzspannung am Einsatzort entspricht. 5. Betreiben Sie das Gerät ausschließlich mit dem mitgelieferten Netzgerät mit einer Ausgangsspannung von 12 V DC. Andere Stromarten und Spannungen könnten das Gerät ernsthaft beschädigen! 6. Brechen Sie den Betrieb der Anlage sofort ab, wenn ein fester Gegenstand oder Flüssigkeit in das Geräteinnere gelangen sollte. Ziehen Sie in diesem Fall sofort das Netzkabel des Netzgeräts aus der Steckdose und lassen Sie das Gerät von unserem Kundendienst überprüfen. 7. Ziehen Sie das Netzkabel des Netzgeräts bei längerer Nichtverwendung aus der Steckdose. Bitte beachten Sie, dass bei angestecktem Netzgerät das Gerät nicht vollständig vom Netz getrennt wird, wenn Sie es ausschalten. 8. Stellen Sie das Gerät nicht in der Nähe von Wärmequellen wie z. B. Radiatoren, Heizungsrohren, Verstärkern, usw. auf und setzen Sie es nicht direkter Sonneneinstrahlung, starker Staub- und Feuchtigkeitseinwirkung, Regen, Vibrationen oder Schlägen aus. 9. Verlegen Sie zur Vermeidung von Störungen bzw. Einstreuungen sämtliche Leitungen, speziell die der Mikrofoneingänge, getrennt von Starkstromleitungen und Netzleitungen. Bei Verlegung in Schächten oder Kabelkanälen achten Sie darauf, die Übertragungsleitungen in einem separaten Kanal unterzubringen. 10. Reinigen Sie das Gerät nur mit einem feuchten, aber nicht nassen Tuch. Ziehen Sie unbedingt das Netzkabel des Netzgeräts vorher aus der Steckdose! Verwenden Sie keinesfalls scharfe oder scheuernde Reinigungsmittel sowie keine, die Alkohol oder Lösungsmittel enthalten, da diese den Lack sowie die Kunststoffteile beschädigen könnten. 11. Verwenden Sie das Gerät nur für die in dieser Bedienungsanleitung beschriebenen Anwendungen. Für Schäden infolge unsachgemäßer Handhabung oder missbräuchlicher Verwendung kann AKG keine Haftung übernehmen. 1. Das Netzgerät nimmt auch bei ausgeschaltetem Gerät einen geringen Strom auf. Um Energie zu sparen, ziehen Sie daher das Netzkabel des Netzgeräts von der Netzsteckdose ab, wenn Sie das Gerät längere Zeit nicht benützen. Sicherheit Umwelt
- 2. Wenn Sie das Gerät verschrotten, trennen Sie Gehäuse, Elektronik und Kabel und entsorgen Sie alle Komponenten gemäß den dafür geltenden Entsorgungsvorschriften.
- 3. Die Verpackung ist recyclierbar. Entsorgen Sie die Verpackung in einem dafür vorgesehenen Sammelsystem.

## 2 Beschreibung

#### **Einleitung**

Vielen Dank, dass Sie sich für ein Produkt aus dem Hause AKG entschieden haben. Bitte lesen Sie die Bedienungsanleitung aufmerksam durch, bevor Sie das Gerät benützen, und bewahren Sie die Bedienungsanleitung sorgfältig auf, damit Sie jederzeit nachschlagen können.

#### Lieferumfang

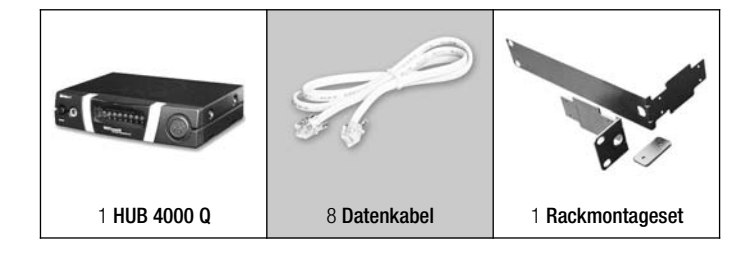

Zubehör

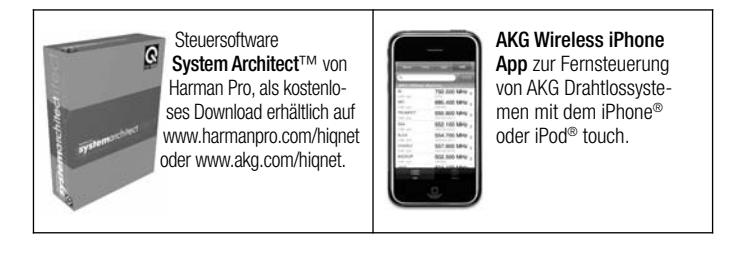

Hub 4000 Q

System Architect™ **Software** 

Der HUB 4000 Q erlaubt den Anschluss von bis zu acht AKG Geräten wie z.B. DSR 700, SR 4500/400, SST 4 etc. an ein HiQnet ® System.

Der HUB 4000 Q wird über Ethernet (10 MBit half duplex) an ein HiQnet ® Netzwerk angeschlossen und ermöglicht dadurch die Kontrolle und Überwachung des AKG Drahtlossystems über die System Architect™ Software oder AKG Wireless iPhone® Applikation.

Bei großen Drahtlosanlagen können Sie auch mehrere HUB 4000 Q mittels normaler Ethernet Switches (oder Router,Wireless HUB, ...) zusammenschalten. Somit können Sie das gesamte System von einem PC aus konfigurieren und überwachen.

Der HUB 4000 Q erlaubt Ihnen, das professionelle Funkmikrofon DMS 700 und WMS 4000/4500 sowie das professionelle In Ear Monitoring System IVM 4 in jedes HiQnet ® System zu integrieren.

Sie können das Gerät entweder freistehend aufstellen oder mit dem mitgelieferten 19"-Montageset in ein 19"-Rack einbauen\*. \*Siehe Fig. 3.1 und 3.2 auf Seite 18. Details siehe Bedienungsanleitung SR 4500.

> Im Zentrum eines HiQnet ® Netzwerkes steht die Steuersoftware System Architect™ von Harman Pro. Mit diesem Tool können alle im HiQnet ® Netzwerk vorhandenen Geräte mittels eines einzigen, grafischen User-Interfaces konfiguriert und gesteuert werden.

Das von AKG entwickelte User Interface in System Architect™ ermöglicht eine intuitive Steuerung anhand der kanalzugorientierten Darstellung, sowie eine einfache und komfortable Konfiguration der gesamten Anlage mittels 1 Click Setup, Device Manager, Environment Scan, RF Monitor, Programmer Guide, Offline Konfiguration u.v.m.

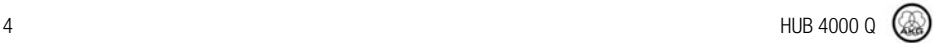

Mit dem AKG Wireless iPhone® App können Sie Ihr AKG Drahtlossystem mit dem iPhone® oder iPod® touch mittels Wi-Fi ® überprüfen und fernsteuern.

Die Steuerapplikation für das Apple iPhone® können Sie unter http://www.akg.com/hignet downloaden.

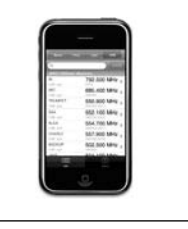

#### Frontplatte

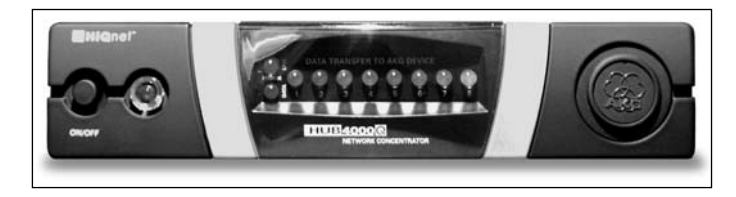

Fig. 1: Frontplatte des HUB 4000 Q

ON/OFF: Ein/Ausschalttaste mit Kontroll-LED.Wenn das Gerät eingeschaltet ist, leuchtet die Kontroll-LED grün.

HiQnet LINK: Diese grüne LED leuchtet konstant, wenn das Gerät an ein HiQnet-Netzwerk angeschlossen ist.

HiQnet DATA: Diese grüne LED blinkt, wenn das Gerät Daten empfängt oder sendet.

DATA TRANSFER TO AKG DEVICE 1-8: Diese blauen LEDs zeigen den Datenaustausch zwischen dem HUB 4000 Q und den angeschlossenen AKG-Geräten an. Jedem Datenanschluss AKG NETWORK DEVICES 1 bis 8 an der Rückseite des Geräts ist eine LED zugeordnet.

Jede LED zeigt folgende Betriebszustände an:

- LED dunkel: es ist kein AKG Gerät angeschlossen.
- LED leuchtet konstant: es ist ein AKG Gerät angeschlossen.
- LED blinkt: Das angeschlossene AKG Gerät wird lokalisiert.

#### Rückseite

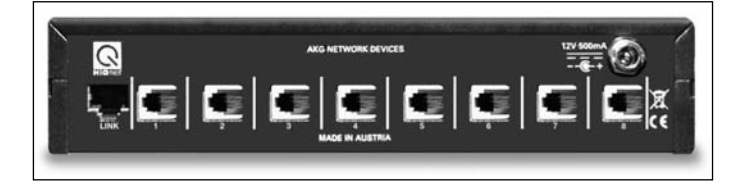

Fig. 2: Rückseite des HUB 4000 Q

HiQnet LINK: RJ 45-Buchse zum Anschluss des Ethernet-Verbindungskabels zum PC.

Siehe Fig. 2.

Siehe Fig. 1.

HUB 4000 Q  $\sim$ 

## 2 Beschreibung

#### Wireless iPhone® App

Bedienelemente

# 2 Beschreibung

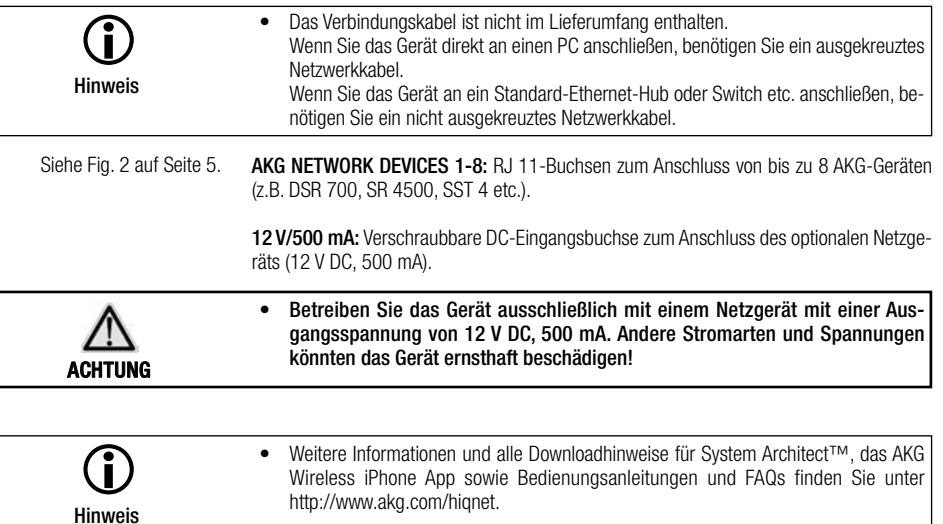

# $\left|\begin{array}{ccc} \text{HUB4kQ_F031013_Bil} & 05/12/2010 & 08:54 \end{array}\right.$   $\left|\begin{array}{cc} \text{Sezke} & 7 \\ \end{array}\right|$  (Schwarz/Black Auszug)

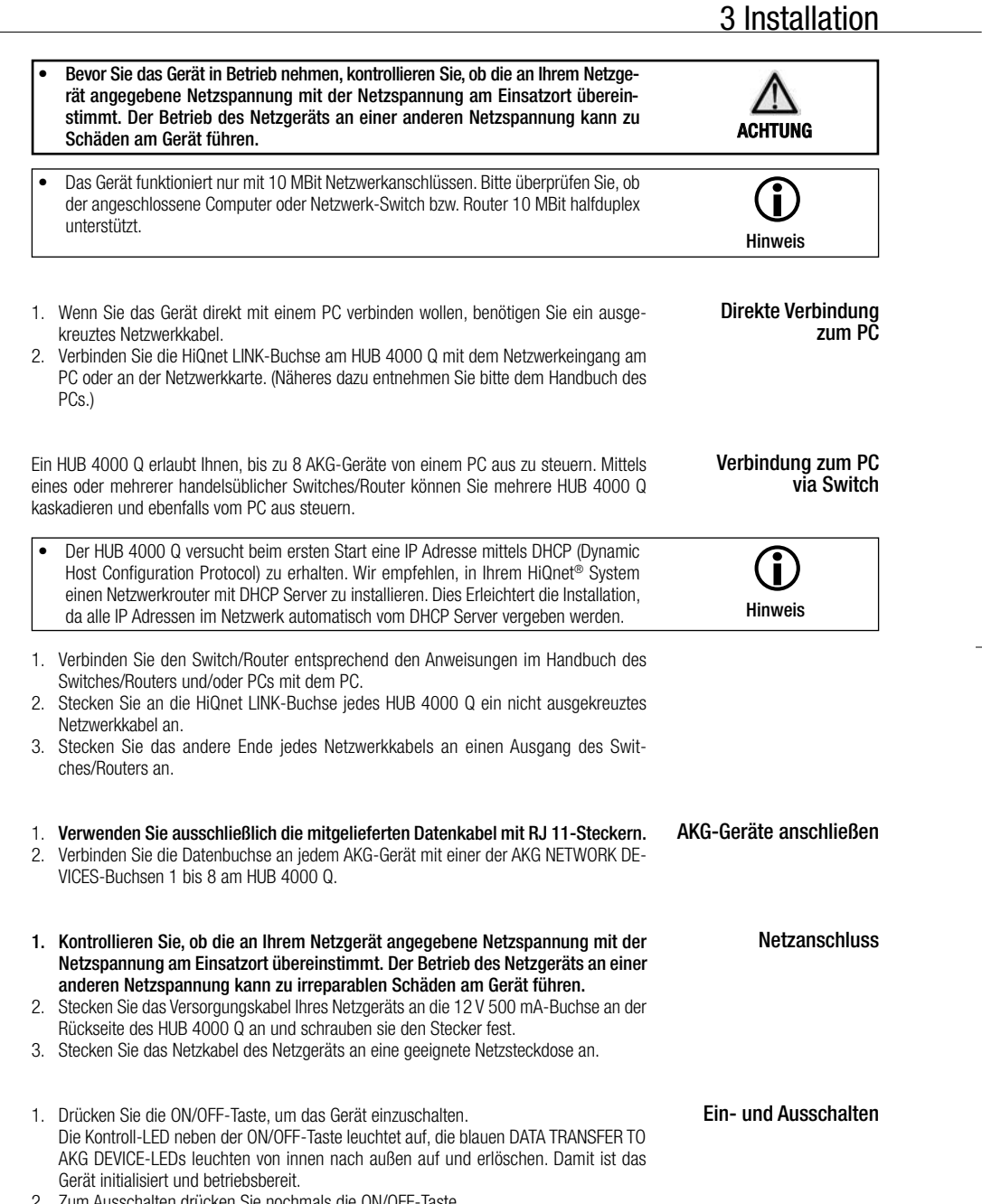

2. Zum Ausschalten drücken Sie nochmals die ON/OFF-Taste.

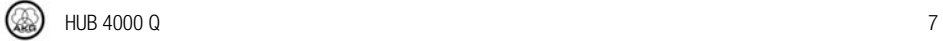

## 3 Installation

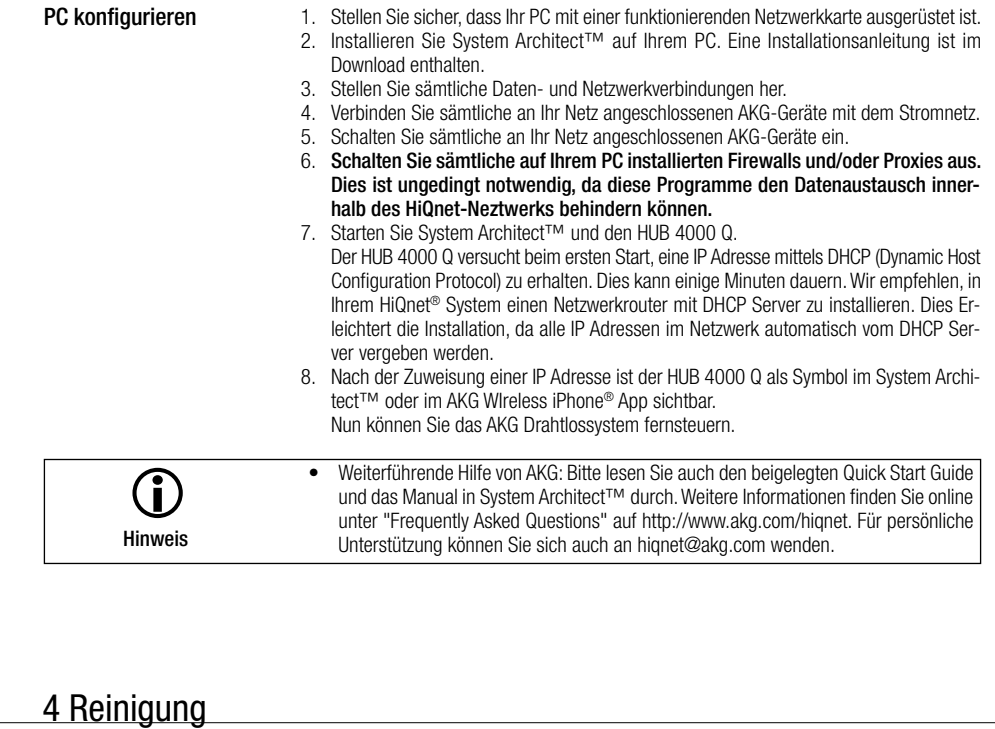

- 1. Ziehen Sie den Netzstecker aus der Steckdose.
- 2. Reinigen Sie die Oberflächen des Gerätes mit einem mit Wasser befeuchteten, aber nicht nassen Tuch.

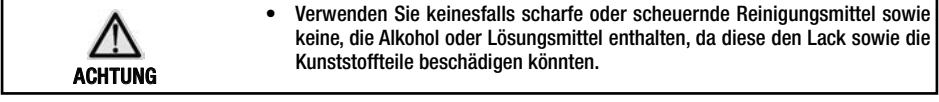

## 5 Technische Daten

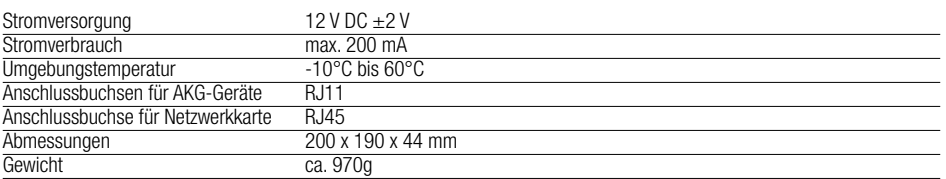

Dieses Produkt entspricht den in der Konformitätserklärung angegebenen Normen. Sie können die Konformitätserklärung auf http://www.akg.com oder per E-Mail an sales@akg.com anfordern.

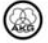

# Table of Contents

#### Page

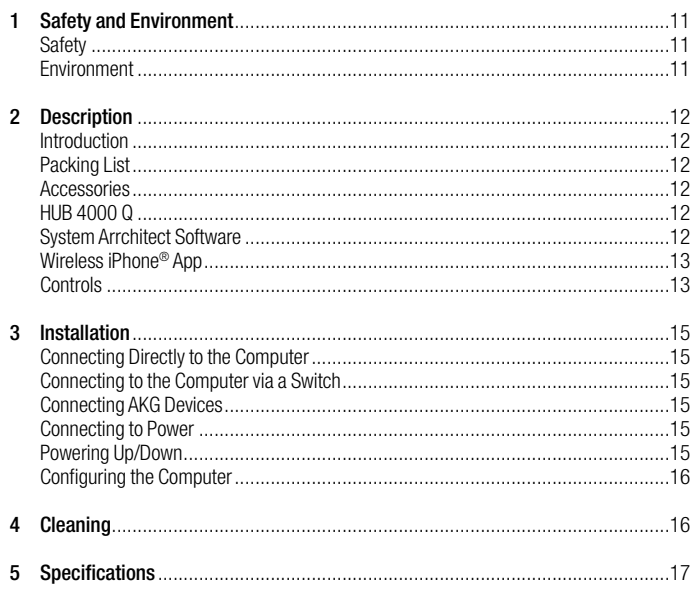

 $\frac{Sei\text{ke}}{10}$ 

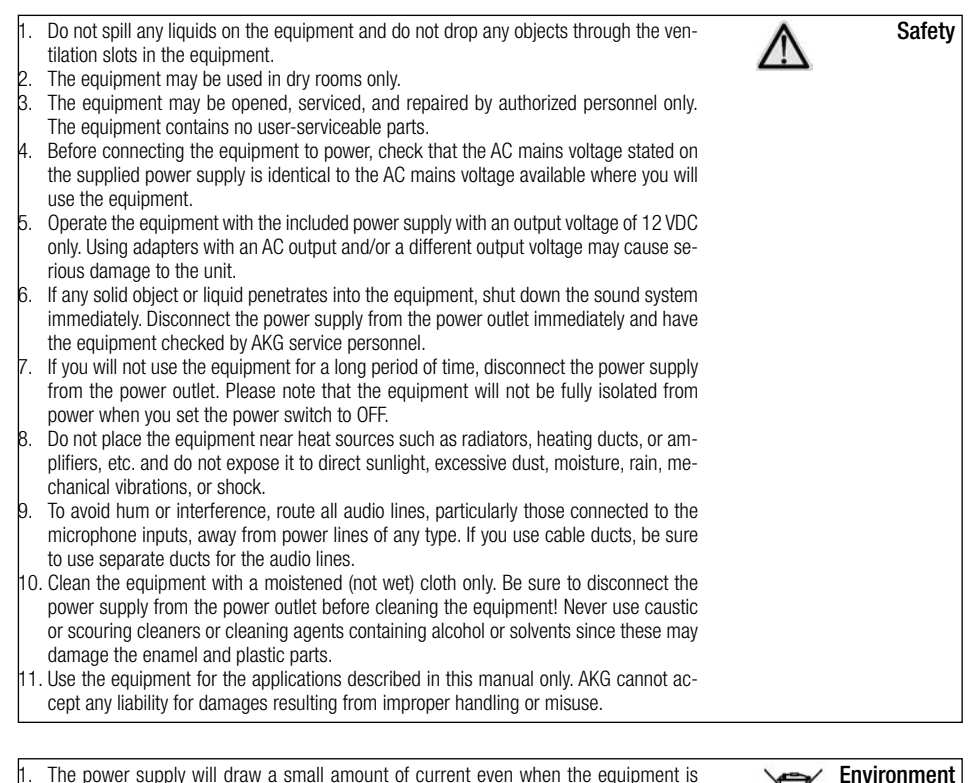

- switched off. To save energy, disconnect the power supply from the power outlet if you will leave the equipment unused for a long period of time.
- Environment
- 2. When scrapping the equipment, separate the case, circuit boards, and cables, and dispose of all components in accordance with local waste disposal rules.
- 3. The packaging of the equipment is recyclabe. To dispose of the packaging, make sure to use a collection/recycling system provided for that purpose and observe local legislation relating to waste disposal and recycling.

## 2 Description

#### Introduction

Thank you for purchasing an AKG product. This Manual contains important instructions for setting up and operating your equipment. Please take a few minutes to read the instructions below carefully before operating the equipment. Please keep the Manual for future reference.

#### Packing List

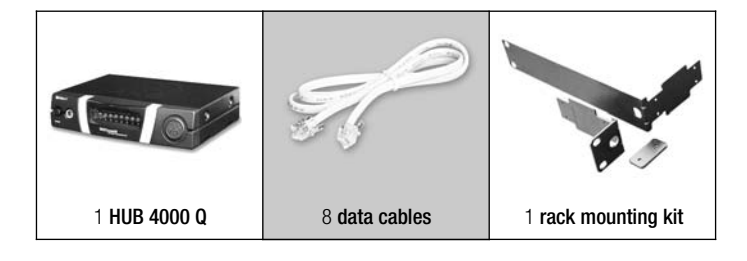

#### Accessories

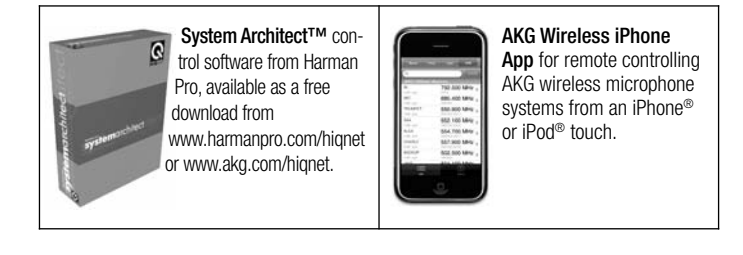

#### HUB 4000 Q

The HUB 4000 Q allows you to connect up to eight AKG devices such as DSR 700s, SR 4500/400s, SST 4s, etc. to a HiQnet ® system.

The HUB 4000 Q connects to the HiQnet ® system via 10-MBit half duplex Ethernet and enables you to to control and monitor an AKG wireless microphone system using System Architect™ software or the AKG Wireless iPhone® application.

To set up large wireless systems, you may even connect together several HUB 4000 Qs using standard Ethernet switches (or routes, wireless hubs, etc.). This lets you configure and monitor the entire system from a single computer.

The HUB 4000 Q allows you to integrate DMS 700, WMS 4000/4500 professional wireless microphones, and an IVM 4 professional in-ear monitoring system into any HiQnet ® system.

You can use the HUB 4000 Q as a standalone unit or install it in a 19" rack using the supplied rack mounting kit.\* \*Refer to figs. 3.1 and 3.2 on page 18. See SR 4500 manual for details.

#### System Architect™ **Software**

The HiQnet ® network is built around the System Architect™ software from Harman Pro. This tool lets you set up and control all devices within a HiQnet ® network using a single graphic user interface.

The AKG designed user interface in System Architect™ provides channel-oriented screens for intuitive control as well as 1 Click Setup, Device Manager, Environment Scan, RF Monitor, Programmer Guide, Offline Configuration, and many other functions for configuring the entire system quickly and easily.

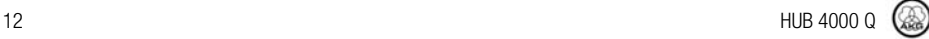

The AKG Wireless iPhone® app lets you monitor and control your AKG wireless system from an iPhone® or iPod® touch via Wi-Fi ®.

You can download the control application for the Apple iPhone® from http://www.akg.com/hiqnet.

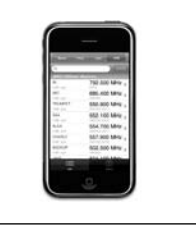

#### Front Panel

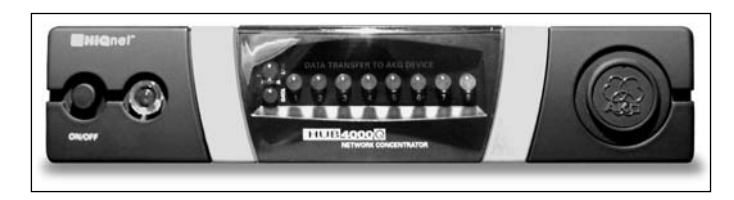

Fig. 1: Front panel controls.

ON/OFF: Switches power to the unit on and off. The status LED next to the ON/OFF key will be lit green to indicate power is on.

HiQnet LINK: This green LED will be lit constantly to indicate the unit is connected to a HiQnet™ network.

HiQnet DATA: This green LED will flash to indicate the unit is receiving or sending data.

**DATA TRANSFER TO AKG DEVICE 1-8:** These blue LEDs indicate the status of data exchange between the HUB 4000 Q and the AKG devices connected to it. Each LED is assigned to one of the rear panel AKG NETWORK DEVICES 1 through 8 data ports.

Each LED indicates the following conditions:

Dark: no AKG device connected.

Lit constantly: an AKG device is connected to the data port.

Flashing: locating the AKG device connected to the data port.

#### Rear Panel

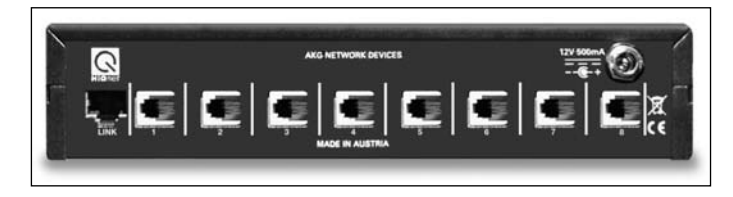

Fig. 2: Rear panel controls.

**HiQnet LINK:** This RJ 45 socket accepts the Ethernet connecting cable to the computer.

Refer to fig. 2.

Refer to fig. 1.

**Controls** 

Wireless iPhone® App

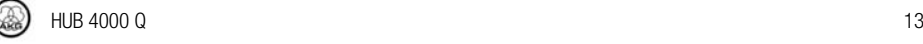

# 2 Description

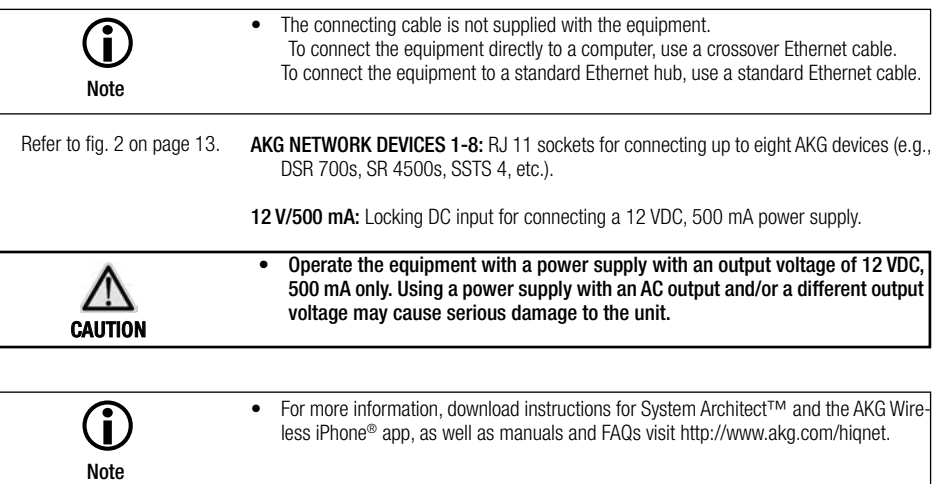

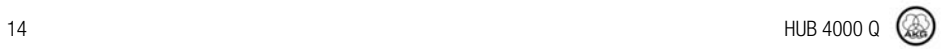

#### HUB4kQ\_F031013\_Bil 05/12/2010 08:54 Seite 15 (Schwarz/Black Auszug)

#### 3 Installation • Prior to setting up the unit, check that the AC mains voltage stated on your power supply is identical to the AC mains voltage available where you will use your system. Using the power supply with a different AC voltage may cause damage to the unit. • The HUB 4000 Q will operate with 10 MBit network ports only. Please check that the computer or network switch or router supports 10 MBit half duplex operation. 1. Use a crossover Ethernet cable to connect the HUB 4000 Q to a computer. 2. Connect the HiQnet LINK socket on the HUB 4000 Q to a network input on the computer or network card. (For details refer to the manual of your computer.) A single HUB 4000 Q allows you to control up to eight AKG devices from a computer. You can use one or more commercial switches/routers to daisy-chain several HUB 4000 Qs and control the entire setup from the computer. • On powering up for the first time, the HUB 4000 Q will try to obtain an IP address using DHCP (Dynamic Host Configuration Protocol). We recommend installing a network router with DHCP server in your HiQnet® system. This makes installation easier as all IP addresses within the network will be assigned automatically by the DHCP server. 1. Connect the switch/router to the computer referring to the manual(s) of the switch/router and/or computer. 2. Plug a standard Ethernet cable into the HiQnet LINK socket of each HUB 4000 Q. 3. Plug the other end of each network cable to an unused output on (one of) your switch/router. 1. Be sure not to use any cables other than the supplied data cables with RJ 11 connectors. 2. Connect the data port on each AKG device to one of the AKG NETWORK DEVICES sockets nos. 1 to 8 on the HUB 4000 Q rear panel. 1. Check that the AC mains voltage stated on the included power supply is identical to the AC mains voltage available where you will use your system. Using the power supply with a different AC voltage may cause damage to the unit. 2. Plug the DC cable on the included power supply into the 12 V/500 mA socket on the HUB 4000 Q rear panel and screw down the DC connector. 3. Plug the power cable on the power supply into a convenient power outlet. 1. To switch power to the unit on, press the ON/OFF key. The status LED next to the ON/OFF key will be lit, the blue DATA TRANSFER TO AKG DEVICE LEDs will illuminate starting from the center and extinguish to indicate the unit is initialized and ready to operate. 2. To switch power to the unit off, press the ON/OFF key again. Connecting Directly to the Computer Connecting to the Computer via a Switch Connecting AKG Devices Connecting to Power Powering Up/Down **CAUTION**  $\bigcirc$ Note  $\bigodot$ Note

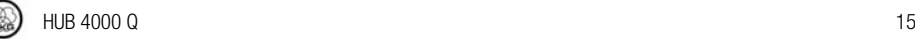

#### 3 Installation **Configuring** the Computer 1. Make sure that a functioning network card is installed in your computer. 2. Install System Architect<sup>™</sup> on your computer by following the installation instructions that come with in the download. 3. Make all data and network connections. 4. Connect all AKG devices connected to your network to power. 5. Switch power to all AKG devices on your network on. 6. Turn off all firewall and/or proxy software that may be running on your computer. This is absolutely necessary because this type of software may interfere with data communications within the HiQnet™ network. 7. Start System Architect™ and the HUB 4000 Q. On powering up for the first time, the HUB 4000 Q will try to obtain an IP address via DHCP (Dynamic Host Configuration Protocol). This may take a few minutes. We recommend installing a network router with DHCP server in your HiQnet® system. This makes installation easier as all IP addresses within the network will be assigned automatically by the DHCP server. 8. Having been assigned an IP address, the HUB 4000 Q will be shown as a symbol in System Architect™ or in the AKG Wireless iPhone® app. The system is now ready for remote control. • Additional support from AKG: Please read also the included Quick Start Guide and the Manual in System Architect™. For more online information visit http://www.akg.com/hiqnet and click "FAQs". For personal advice, contact hiqnet@akg.com. 1. Disconnect the power supply from the power outlet. 2. Use a cloth moistened (not wet!) with water to clean the surfaces of the equipment. • Never use caustic or scouring cleaners or cleaning agents containing alcohol  $\bigodot$ Note 4 Cleaning

or solvents since these may damage the enamel or plastic parts.

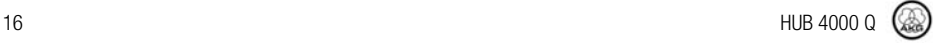

**CAUTION** 

## 5 Specifications

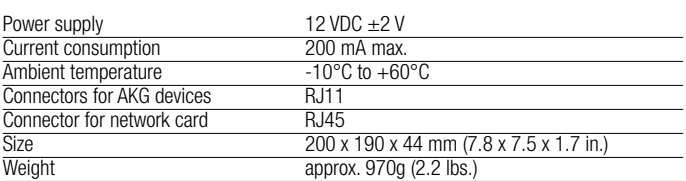

This product conforms to the standards listed in the Declaration of Conformity. To order a free copy of the Declaration of Conformity, visit http://www.akg.com or contact sales@akg.com.

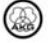

Fig. 3

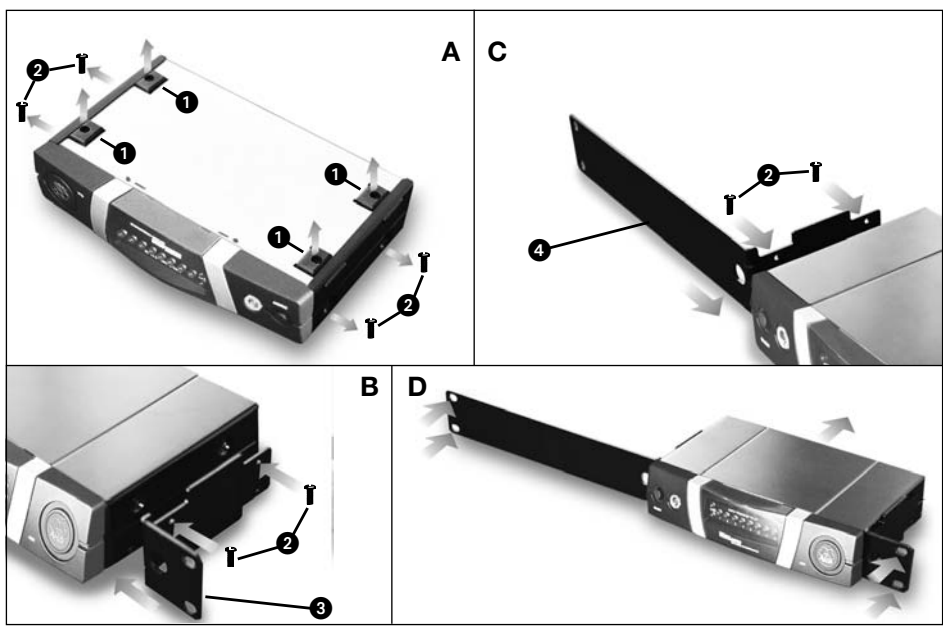

Fig. 3.1

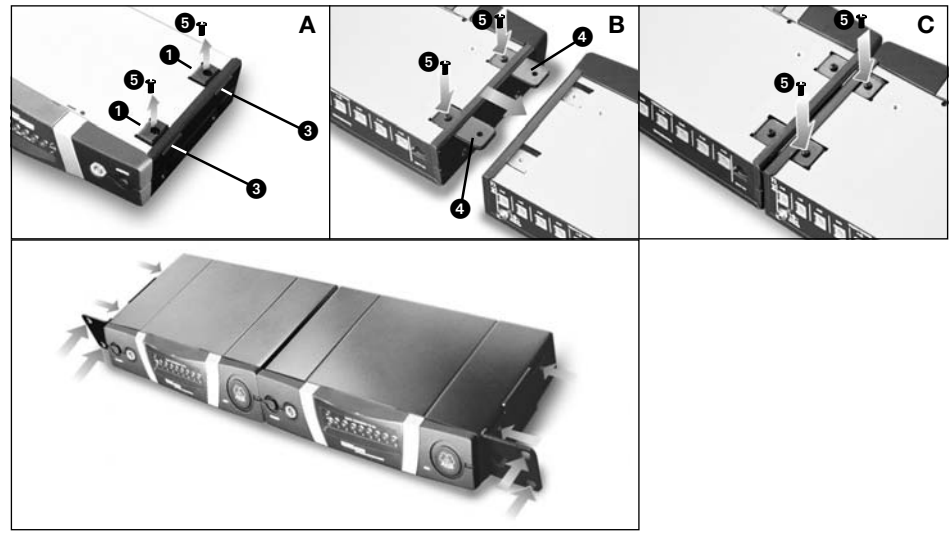

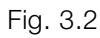

# Notizen | Notes

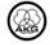

Microphones · Headphones · Wireless Microphones · Wireless Headphones · Headsets · Electroacoustical Components Mikrofone · Kopfhörer · Drahtlosmikrofone · Drahtloskopfhörer · Kopfsprechgarnituren · Akustische Komponenten Microphones · Casques HiFi · Microphones sans fil · Casques sans fil · Micros-casques · Composants acoustiques Micrófonos ·Auriculares · Micrófonos inalámbricos ·Auriculares inalámbricos ·Auriculares con micrófono · Componentes acústicos

#### AKG Acoustics GmbH

Lemböckgasse 21–25, A-1230 Vienna/AUSTRIA, phone: (+43-1) 86654-0\* e-mail: sales@akg.com

For other products and distributors worldwide visit www.akg.com

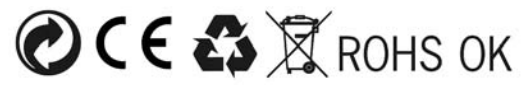

Technische Änderungen vorbehalten. Specifications subject to change without notice. Ces caractéristiques sont susceptibles de modifications.<br>Ci riserviamo il diritto di effettuare modifiche tecniche. Nos reservamos el dere

Printed in Hungary. 05/10/9100U11850

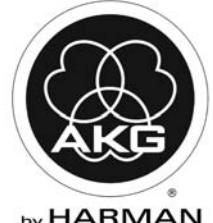

by HARMAN